REFERTI ONLINE

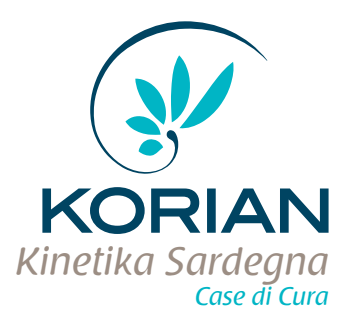

## CREDENZIALI E MANUALE PER LA CONSULTAZIONE DEI REFERTI ONLINE

 $f - S$ 

Il servizio di Referti Online è di semplice utilizzo e ti permette di scaricare il tuo referto in qualsiasi momento da qualsiasi computer collegato ad internet in tutta sicurezza. Il referto è consultabile online.

Nome Cognome (es. Mario Rossi) Data di nascita: ...XX/XX/XXXX

Le seguenti credenziali sono valide solo per all'accettazione N. ......XXXXXXXX............ del......XX/XX/XXXX

## **Accesso al servizio:**

1. Accedi al sito tramite il link ricevuto nell'email o al seguente indirizzo www.refertiweb.it, inoltre è possibile scaricare i referti direttamente dallo smartphone scaricando l'**App Referti Online** dal market Google Play o App Store.

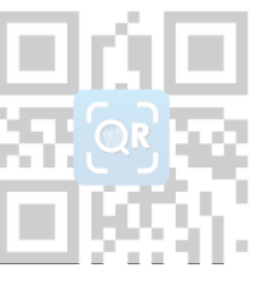

*Scansione del codice QR per chi possiede l'App Referti Online per iPhone® iPad® e dispositivi Android*

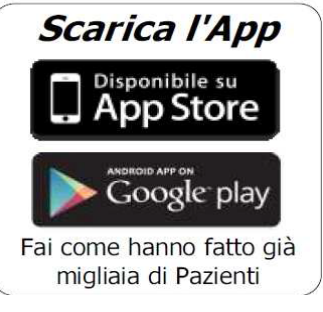

2. Si aprirà una finestra in cui dovrai inserire le seguenti credenziali:

> \*Il PIN è presente nell'email che riceverai al momento della pubblicazione del referto al seguente indirizzo:

> > **es: mario.rossi@mail.it**

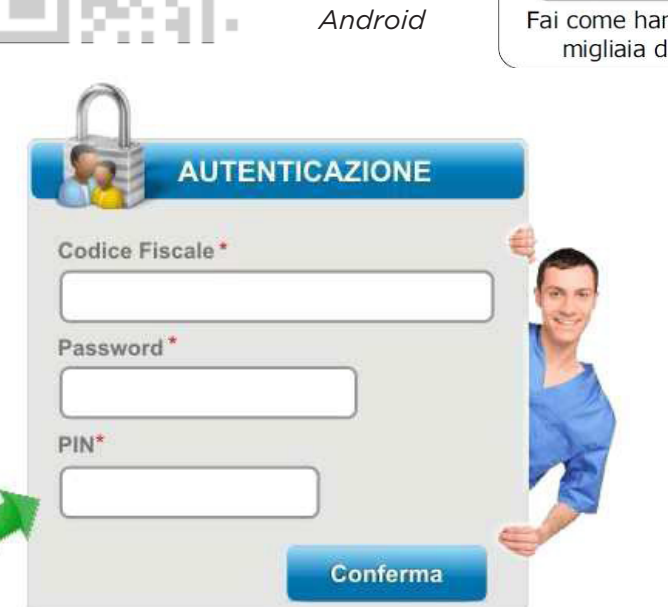

3. Una volta inseriti tutti i dati cliccare sul pulsante "**Conferma**".

4. Se le credenziali sono corrette, si aprirà una finestra dalla quale sarà possibile Visualizzare o Scaricare il Referto. Ricordiamo che per poter visualizzare il referto è necessario installare Acrobat Reader.

5. Una volta Visualizzato o Scaricato il referto è possibile eliminare il referto dal web mettendo il check su Rimuovi Referto dal Web e successivamente cliccare sull' icona del Cestino .

6. Terminata qualsiasi operazione consigliamo di effettuare il logout cliccando sulla "X" in alto a destra della pagina.

**Data prevista per la pubblicazione del referto: .......XXXXXXX............**